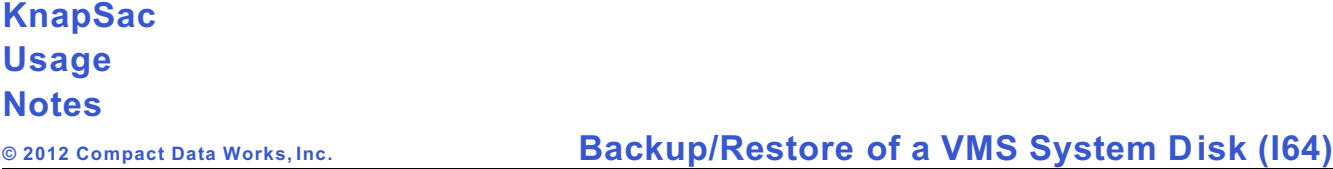

KnapSac provides two ways to backup a VMS system disk so that the system disk can be fully restored:

# 1. **Network Backup/Restore**

In the network approach KnapSac is used to create an image save of the system disk and store it in a pacset on a Windows computer.

In order to restore the system disk from the pacset on the Windows computer, VMS is booted from an alternate disk which has KnapSac and TCP/IP networking. Then KnapSac is used to restore the system disk from the image pacset created on Windows.

# 2. **Local Backup/Restore**

In the local approach KnapSac is used to create an image save of the system disk and place it in a self-restoring pacset on a local disk other than the system disk.

In order to restore the system disk from the self-restoring pacset, a minimum VMS system is booted from the VMS distribution DVD or from a minimum system that has been created on an alternate disk. After VMS is booted the self-restoring pacset is run to restore the system disk.

### **Example Network Backup/Restore**

1. Use KnapSac to perform an image save of the system disk dka0: to a pacset on Windows.

\$knapsac dka0: winpc::dka0img.pac /image

2. If the system disk fails it can be restore by booting VMS from another disk on the same VMS system or move the target system disk to another VMS system which also has KnapSac. Then use KnapSac to perform an image restore to the target system disk. Assuming dka0: is the target disk the following commands will restore the system disk.

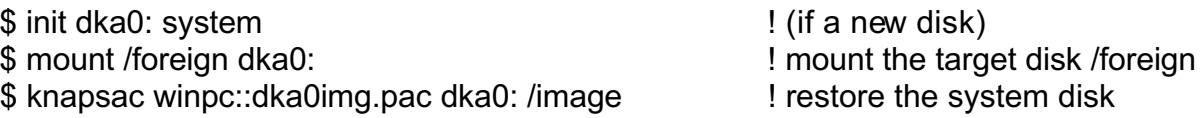

After the system disk has been restored, run the system boot options command procedure to set a new boot option for the restored system disk. Then the restored disk can be booted. The disk dka0: can then be booted or moved back to the original system and booted.

# **Example Local Backup/Restore**

1. Use KnapSac to perform an image save of the system disk dka0: and place it in a selfrestoring pacset on a different disk such as dka100:.

\$ knapsac dka0: dka100:[ksbackup]dka0imgse.pac /system/image

The /system qualifier tells KnapSac to create a self-restoring pacset and the /image qualifier tells KnapSac to make an image save of the disk.

2. If the system disk fails it can be restored by booting a minimum VMS system from the VMS distribution DVD or an alternate disk. Choose the DCL commands option to get to the \$\$\$ prompt. Mount the disk which contains the pacset and define a foreign command for the pacset.

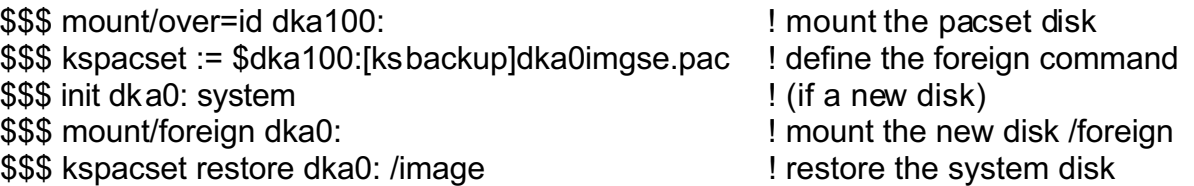

After the system disk has been restored, run the system boot options command procedure to set a new boot option item for the restored system disk. Then the restored disk can be booted.

# **Detailed Example of Local Backup/Restore**

An Integrity computer has the following disks:

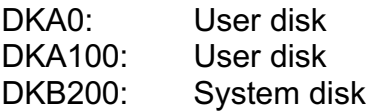

This example illustrates the following steps:

- A. Use KnapSac to perform an image backup of the system disk DKB200: and store it in the pacset DKB200IMG.PAC in the directory DKA100:[KSBACKUP].
- B. Boot the VMS distribution DVD and choose the DCL commands option.
- C. Use KnapSac to restore the system disk DKB200: from the pacset that was stored on the user disk DKA100:
- D. Use the VMS boot options command file to remove the previous boot option entry for the previous system disk.
- E. Use the setboot command to write a new boot block on the restored system disk DKB200:.
- F. Use the VMS boot options command file to set a new boot option entry for the restored system disk.
- G. Shutdown the minimum VMS system and then boot the restored system disk.

# **Creating the KnapSac self-restoring pacset**

KnapSac version 2.3-0 provides the /system qualifier to create a self-restoring pacset on a local disk instead of creating a pacset on a Windows disk. An image save of the system disk can be accomplished by using the/system qualifier conbined with the /image qualifier.

\$ create/dir dka100:[ksbackup] ; create a directory for the pacset \$ set def [ksbackup] \$ knapsac dkb200: dka100:[ksbackup]dkb200img.pac /system/image ; save the system image %KNAPS AC-I-VERSION, KnapSac IA64 Version 2.3-0 Level D starting on 7-NOV-2011 1 3:04:56.91 %KNAPS AC-I-NOBACKUP, [SYS0.SYSEXE]PAG EFILE.SYS;1 marked NOBACKUP, data not saved %KNAPS AC-I-NOBACKUP, [SYS0.SYSEXE]SW APFILE.SYS;1 marked NOBACKUP, data not saved %KNAPS AC-I-NOBACKUP, [SYS0.SYSEXE]SYS\$ER RLOG.DMP;2 marked NOBACKUP, data not sav ed %KNAPS AC-I-NOBACKUP, [SYS0.SYSEXE]SYS\$ER RLOG.DMP;1 marked NOBACKUP, data not sav ed

%KNAPS AC-I-NOBACKUP, [SYS0.SYSEXE]SYSDUM P.DMP;1 marked NOBACKUP, data not saved %KNAPS AC-I-LOST\_FILES, Processing lost files at 14:27:28.93

%KNAPS AC-I-FILE, Created DKA100:[KSBACKUP ]DKB200IMG.PAC;1 at 14:27:29.00 from DKB200:

KnapSac Statistics

Elapsed Time: 01:22:32.11 CPU Time: 0:13:49.79 Buffered I/O: 161799 Direct I/O: 1322585

48229476 blocks (996 4 input files) compressed to 181488 65 blocks

30080611 blocks saved (62.4 percent reduction) \$

**Booting from the VMS distribution DVD**

Boot VMS from the VMS distribution DVD by selecting the DVD-ROM boot option from the EFI Boot Manager menu.

EFI Boot Manager ver 1.10 [14.61] Firmware ver 2.31 [4411]

Please select a boot option

 VMS83 VMS82 HP-UX Primary Boot: 0/1/1/0.0.0 VMS84 P KB0.2 EFI Shell [Built-in] DVD-ROM Boot Option Maintenance Menu System Configuration Menu

Use  $\wedge$  and v to change option(s). Use Enter to select an option Loading.: DVD-ROM Starting: DVD-ROM

 HP OpenV MS Indus try Standard 64 Operating System, Version V8.4 © Copyright 1976-2010 Hewlett-Packard Development Company, L.P.

Installing required known files...

Configuring devices...

%EIA0 , Auto-negotiatio n mode assu med set by conso le %EIA0, Auto-negotiation started, advertising 100BaseTX Full Duplex, Flow Control %EIA0, Full Duplex 100BaseTX connection selected, RX+TX flow control %EWA0, Auto-negotiation mode assumed set by console %EWA0, BCM5701 located in 64-bit, 66-mhz PCI slot %EWA0, Device type is BCM5701C (UTP) Rev B5 (01050000) %EW A0, Link up: 1000 mbit, full duplex, flow control (txrx)

You can install or upgrade the OpenVMS 164 operating system or you can install or upgrade layered products that are included on the OpenVMS 164 distribution media (CD/DVD).

You can also execute DCL commands and procedures to perform "standalone" tasks, such as backing up the system disk.

Please choose one of the following:

- 1) Upgrade, install or reconfigure OpenVMS I64 Version V8.4
- 2) Display layered products that this procedure can install
- 3) Install or upgrade layered products
- 4) Show installed products
- 5) Reconfigure installed products
- 6) Remove installed products
- 7) Find, Install or Undo patches; Show or Delete Recovery Data
- 8) Execute DCL commands and procedures
- 9) Shut down this system

Enter CHOICE or ? for help: (1/2/3/4/5/6/7/8/9/?) 8

WARNING --

The normal OpenVMS startup procedure has not executed. Some commands and utilities will not work as documented. HP does not support PRODUCT INSTALL and other PRODUCT operations in this environment.

Enter DCL commands -- Enter "LOGOUT" when done. When you enter "LOGOUT" a message will be displayed saying "Process SA\_STARTUP\_DCL logged out at <date> <time>", and you will be returned to the menu.

\$\$\$

### Restoring the system disk from the KnapSac pacset

After the minimum VMS system is booted, the KnapSac pacset which contains the system

disk image is used to restore the system disk. The steps to restore the system disk from the pacset consist of a) defining the pacset as a foreign command, b) initializing the target system disk, c) mounting the target disk /foreign, and d) executing the pacset using the /image qualifier to restore the system disk.

After the restore completes, log out of the VMS system and shutdown the computer to the >>> prompt.

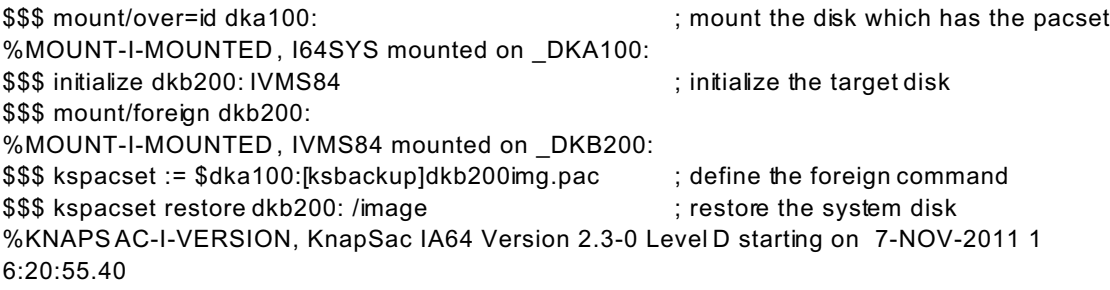

KnapSac Statistics

Elapsed Time: 00:58:38.18 CPU Time: 0:08:10.40 Buffered I/O: 62 Direct I/O: 1068459

**Remove the previous system disk boot option**

After the system disk is restored, run the boot options command procedure to remove the previous boot option for the system disk. The previous boot option will no longer work, so it must be removed and replaced with a new boot option.

\$\$\$ @sys\$manager:boot\_options.com

OpenVM S I64 Boot M anager Boot Op tions List Managemen t Utility

- (1) ADD an entry to the Boot Options list
- (2) DISPLAY the Boot Options list
- (3) REMOVE an entry from the Boot Options list
- (4) MOVE the position of an entry in the Boot Options list
- (5) VALIDA TE boot options and fix them as necessary
- (6) Modify Boot Options TIMEOUT setting
- (B) Set to operate on the Boot Device Options list
- (D) Set to operate on the Dump Device Options list
- (G) Set to operate on the Debug Device Options list
- (E) EXIT from Boot Ma nager utility

You can als o enter Ctrl-Y at a ny time to abort this utility.

Enter your choice: **2**

To display all entries in the Boot Options list, press Return. To display specific entries, enter the entry number or device name. (Enter "?" for a list of dev ices):

EFI Boot Options list: Timeout = 10 secs.

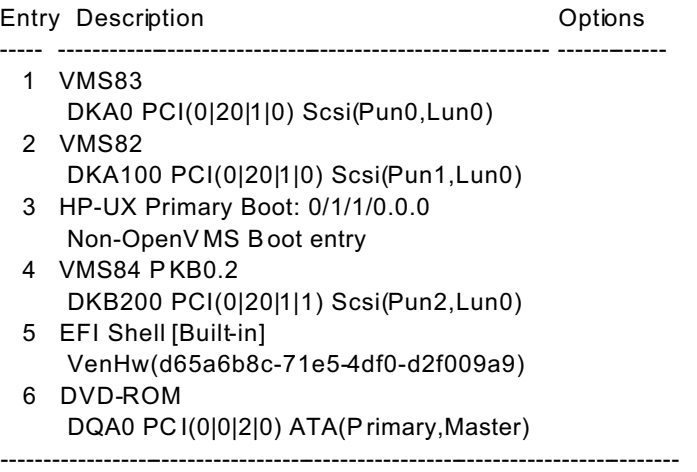

6 entries found.

Enter your choice:

OpenVMS 164 Boot Manager Boot Options List Management Utility

- (1) ADD an entry to the Boot Options list
- (2) DISPLAY the Boot Options list
- (3) REMOVE an entry from the Boot Options list
- (4) MOVE the position of an entry in the Boot Options list
- (5) VALIDA TE boot options and fix them as necessary
- (6) Modify Boot Options TIMEOUT setting
- (B) Set to operate on the Boot Device Options list
- (D) Set to operate on the Dump Device Options list
- (G) Set to operate on the Debug Device Options list
- (E) EXIT from Boot Ma nager utility

You can als o enter Ctrl-Y at a ny time to abort this utility.

Enter your choice: **3**

Enter the entry number to delete. To clear the Boot Option s list, enter "ALL".

#### *Backup/Restore of a VMS System Disk (Integrity)*

(Enter "?" to display Boot Options list): **4**

EFI Boot Options list: Timeout = 10 secs.

Entry Description Controller Controller Controller Controller Controller Controller Controller Controller Controller

 4 VMS84 P KB0.2 DKB200 PCI(0|20|1|1) Scsi(Pun2,Lun0)

----- ---------------------------------------------------------- -------------

--------------------------------------------------------------------------------

1 entries found.

Do you really want to delete this option? (Yes/No) **y**

efi\$bcfg: Entry 4 Boot0005 removed.

Enter your choice:

OpenVMS 164 Boot Manager Boot Options List Management Utility

- (1) ADD an entry to the Boot Options list
- (2) DISPLAY the Boot Options list
- (3) REMOVE an entry from the Boot Options list
- (4) MOVE the position of an entry in the Boot Options list
- (5) VALIDA TE boot options and fix them as necessary
- (6) Modify Boot Options TIMEOUT setting
- (B) Set to operate on the Boot Device Options list
- (D) Set to operate on the Dump Device Options list
- (G) Set to operate on the Debug Device Options list
- (E) EXIT from Boot Ma nager utility

You can als o enter Ctrl-Y at a ny time to abort this utility.

Enter your choice: **e** \$\$\$

**Set a new boot option for the restored system disk**

\$\$\$ mou/over=id dkb200: %MOUNT-I-MOUNTED , IVMS84 mounted on \_DKB200: \$\$\$ set b ootb lock d kb20 0:[vms\$common.sys\$ldr]s ys\$efi.sys \$\$\$ @sys\$manager:boot\_options.com

OpenVM S I64 Boot M anager Boot Op tions List Managemen t Utility

*Backup/Restore of a VMS System Disk (Integrity)*

(1) ADD an entry to the Boot Options list

(2) DISPLAY the Boot Options list

(3) REMOVE an entry from the Boot Options list

(4) MOVE the position of an entry in the Boot Options list

(5) VALIDA TE boot options and fix them as necessary

(6) Modify Boot Options TIMEOUT setting

(B) Set to operate on the Boot Device Options list

(D) Set to operate on the Dump Device Options list

(G) Set to operate on the Debug Device Options list

(E) EXIT from Boot Ma nager utility

You can als o enter Ctrl-Y at a ny time to abort this utility.

Enter your choice: **1** Enter the device nam e (Enter "?" for a list of devices): **dkb200:**

Enter the desired position number  $(1,2,3,1)$  of the entry. To display the Boot Options list, enter "?" and press Return. Position [1]: **4**

Enter the value for VMS\_FLAGS in the form n,n. VMS\_FLAGS [NONE]:

Enter a sh ort description (do n ot include quota tion marks). Description ["DKB200:"]: **VMS84**

efi\$bcfg: dkb200: (Boot0005) Option successfully added

Enter your choice:

OpenVMS 164 Boot Manager Boot Options List Management Utility

- (1) ADD an entry to the Boot Options list
- (2) DISPLAY the Boot Options list
- (3) REMOVE an entry from the Boot Options list
- (4) MOVE the position of an entry in the Boot Options list
- (5) VALIDA TE boo t options and fix them as nec essary
- (6) Modify Boot Options TIMEOUT setting
- (B) Set to operate on the Boot Device Options list
- (D) Set to operate on the Dump Device Options list
- (G) Set to operate on the Debug Device Options list

(E) EXIT from Boot Ma nager utility

You can also enter Ctrl-Y at any time to abort this utility.

Enter your choice: e \$\$\$

## Shutdown the minimum VMS system and boot the restored system disk

\$\$\$ lo

Process SA\_STARTUP\_DCL logged out at 7-NOV-2011 18:51:58.86

You can install or upgrade the OpenVMS I64 operating system or you can install or upgrade layered products that are included on the OpenVMS 164 distribution media (CD/DVD).

You can also execute DCL commands and procedures to perform "standalone" tasks, such as backing up the system disk.

Please choose one of the following:

- 1) Upgrade, install or reconfigure OpenVMS I64 Version V8.4
- 2) Display layered products that this procedure can install
- 3) Install or upgrade layered products
- 4) Show installed products
- 5) Reconfigure installed products
- 6) Remove installed products
- 7) Find, Install or Undo patches; Show or Delete Recovery Data
- 8) Execute DCL commands and procedures
- 9) Shut down this system

Enter CHOICE or ? for help: (1/2/3/4/5/6/7/8/9/?) 9

Shutting down the system

\*\*\*\* No supported device(s) found in DUMP\_DEV

- \*\*\*\* Boot driver initialization routine returned failure
- \*\*\*\* Error log buffer dump canceled, no dump file available

SYSTEM SHUTDOWN COMPLETE

\*\*\*\* Primary HALTED with code HWRPB HALT\$K REMAIN HALTED

\*\*\*\* Hit any key to cold reboot \*\*\*\*  $P00>>$ 

 $......$  <reset> $......$ 

*Backup/Restore of a VMS System Disk (Integrity)*

\*\*\*\*\*\*\*\*\*\*\*\*\*\*\*\*\*\*\*\*\*\*\*\*\*\*\*\*\*\*\*\*\*\*\*\*\*\*\*\*\*\*\*\*\*\*\*\*\*\*\*\*\*\*\*\*\*\*\*

\* ROM Version : 02.31 \* ROM Date : 03/11/2004 \* BMC Version : 01.52 \*\*\*\*\*\*\*\*\*\*\*\*\*\*\*\*\*\*\*\*\*\*\*\*\*\*\*\*\*\*\*\*\*\*\*\*\*\*\*\*\*\*\*\*\*\*\*\*\*\*\*\*\*\*\*\*\*\*\* 1 0 0x0000A4 0x000 0000000 000000 s tart memory disco very 1 0 0x000014 0x0000000000000000 CPU0 starting cell relocation 1 0 0x000009 0x0000000000000000 CPU0 launch EFI 1 0 0x000207 0x00000000000E003D CPU0 starting EFI POSSE Library version 0.10 is loading... CellularPlatform = FALSE (use "setcell" to toggle) EFI version 1.10 [14.61] EFI64 Running on In tel(R) Itanium Proces sor Fam ily EFI 1.10 IPF zx6000/rx2600/zx2000 1.22 [Thu Mar 11 14:22:35 2004] - HP Copyright (c) 2000-2002 Broadcom Corporation Broadcom N etXtreme Gigabit Ethernet EFI driver v3.0.7 Loading 'FPSW A'... Loading 'lsi1030'... Loading 'gigundi'... 2 0 0x00020B 0x0000000000000006 EFI Launching Boot Manager Scsi(Pun0,Lun0) HP 36.4GST336753LC HPC5 (320 MBytes/sec) Scsi(Pun1,Lun0) HP 36.4GST336753LC HPC4 (320 MBytes/sec) Scsi(Pun2,Lun0) HP 36.4GMAS3367NC HPC3 (320 MBytes/sec) Broadcom NetXtreme Gigabit Ethernet Adapter is detected (PCI)

EFI Boot Manager ver 1.10 [14.61] Firmware ver 2.31 [4411]

Loading dev ice drivers

Loading.: Auxiliary Floating Point Driver Load of Auxiliary Floating Point Driver failed: Not Found

EFI Boot Manager ver 1.10 [14.61] Firmware ver 2.31 [4411]

Please select a boot option

 VMS83 VMS82 HP-UX Primary Boot: 0/1/1/0.0.0 VMS84 P KB0.2 EFI Shell [Built-in] DVD-ROM Boot Option Maintenance Menu System Configuration Menu

Use  $\wedge$  and v to change option(s). Use Enter to select an option

Loading.: VMS84 PKB0.2 Starting: VMS84 PKB0.2

 HP OpenV MS Indus try Standard 64 Operating System, Version V8.4 © Copyright 1976-2010 Hewlett-Packard Development Company, L.P.

%DECnet-I-LOADED, network base image loaded, version = 05.17.00

%STDRV-I-STARTUP, OpenV MS startup begun at 7-NOV-2011 18:54:01.23

The OpenVMS system is now executing the site-specific startup commands.

SYSTEM job terminated at 7-NOV-2011 17:54:41.69

Accounting information:

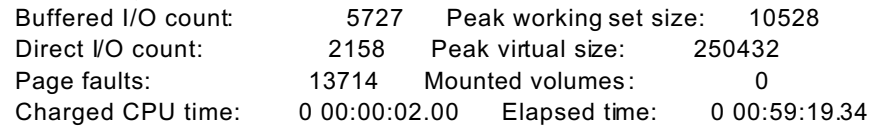